# **Реєстрація профілю в Google Scholar, редагування профілю та додавання публікацій до профілю (покрокова інструкція)**

# **ЗМІСТ:**

[Реєстрація профілю в Google Scholar](#page-2-0) [Редагування та налаштування](#page-7-0) профілю [Додавання наукових праць](#page-17-0) [Видалення наукових праць](#page-22-0) [Об'єднання наукових праць](#page-23-0) [Експортування наукових праць](#page-24-0)

# **РЕЄСТРАЦІЯ ПРОФІЛЮ В GOOGLE SCHOLAR**

- 1) Заходимо в свій акаунт Google (пошта gmail);
- 2) у пошуковику набираємо "Google Scholar"

<span id="page-2-0"></span>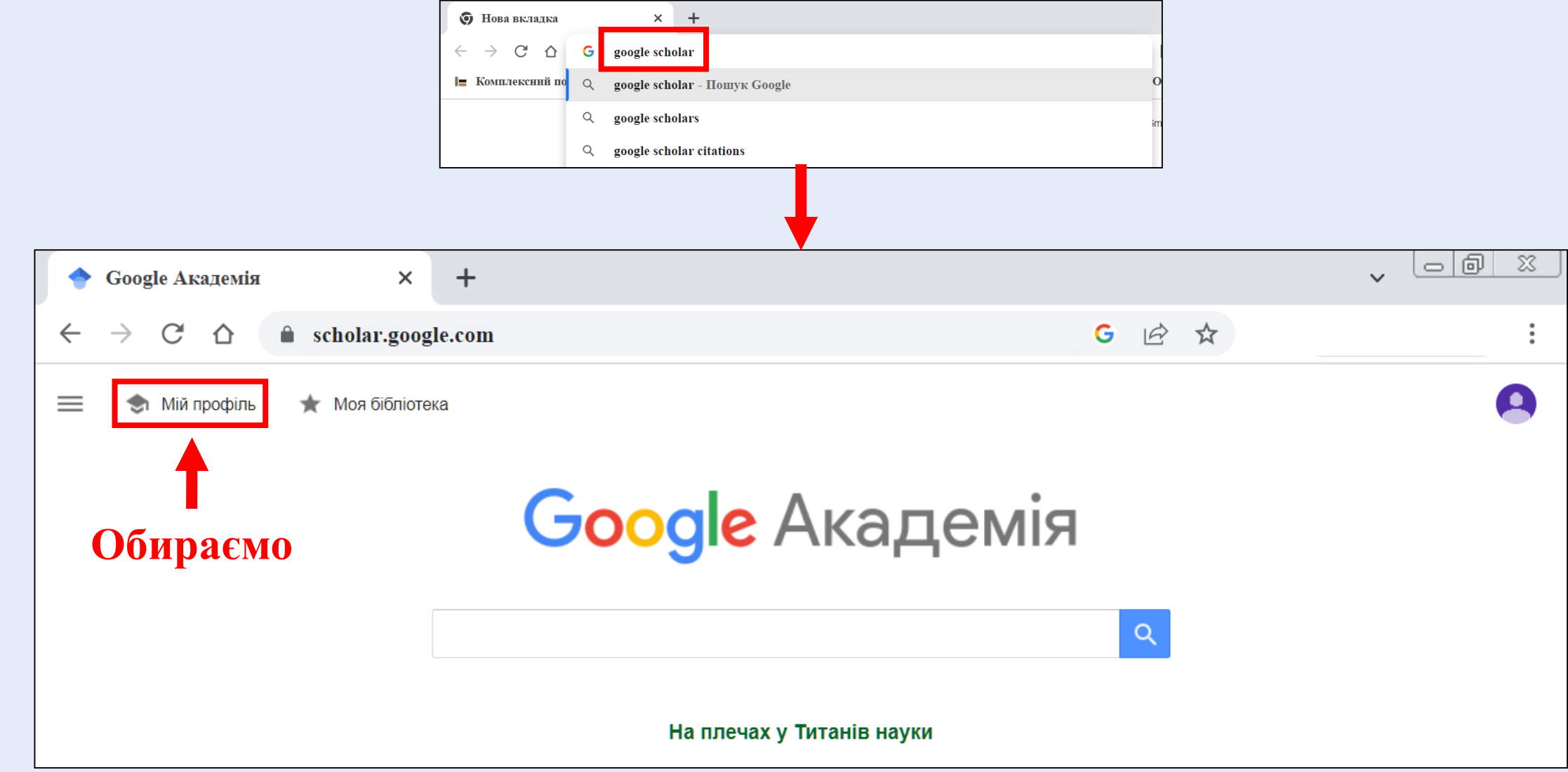

# **1 крок**

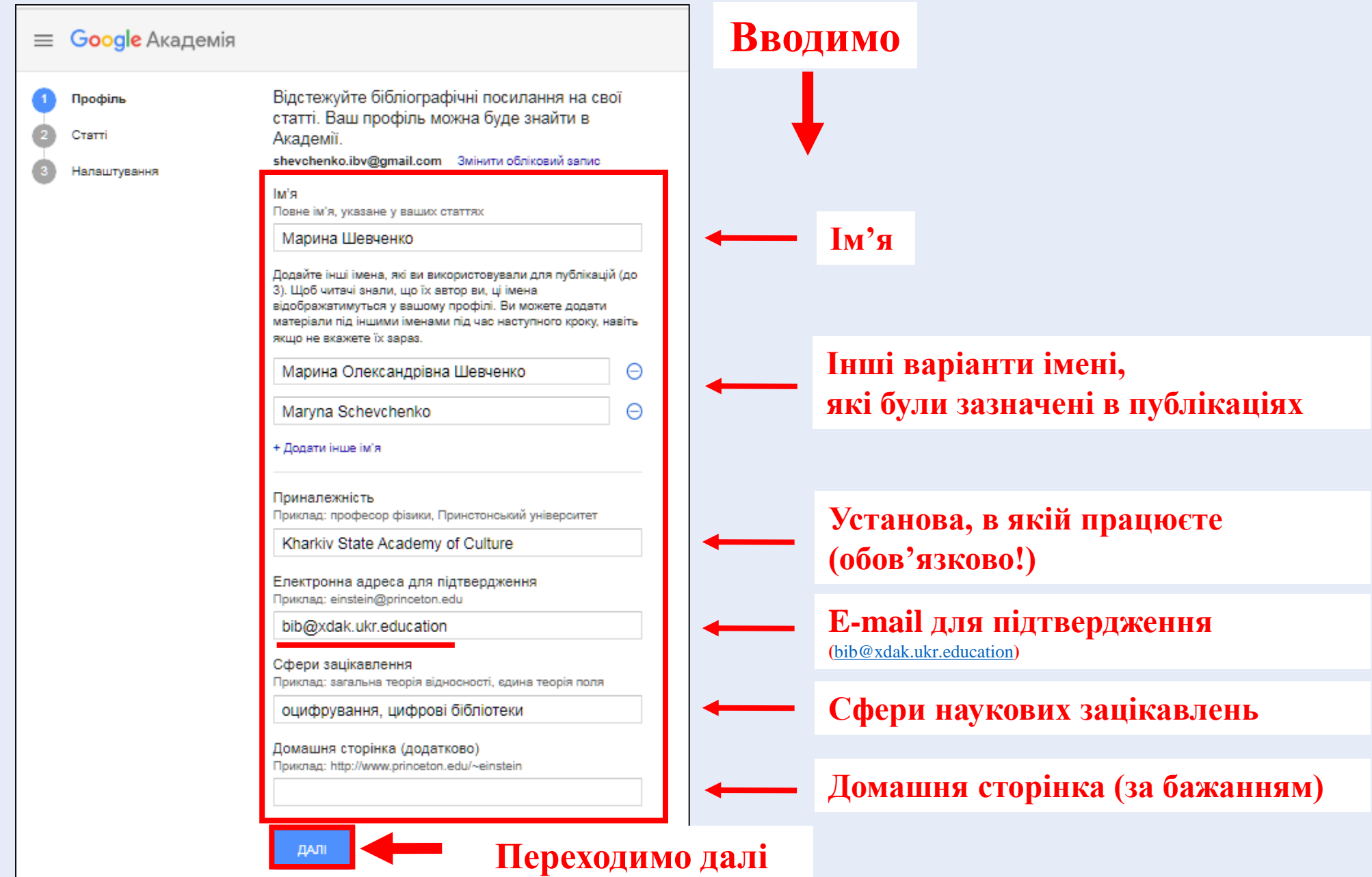

#### **2 крок**

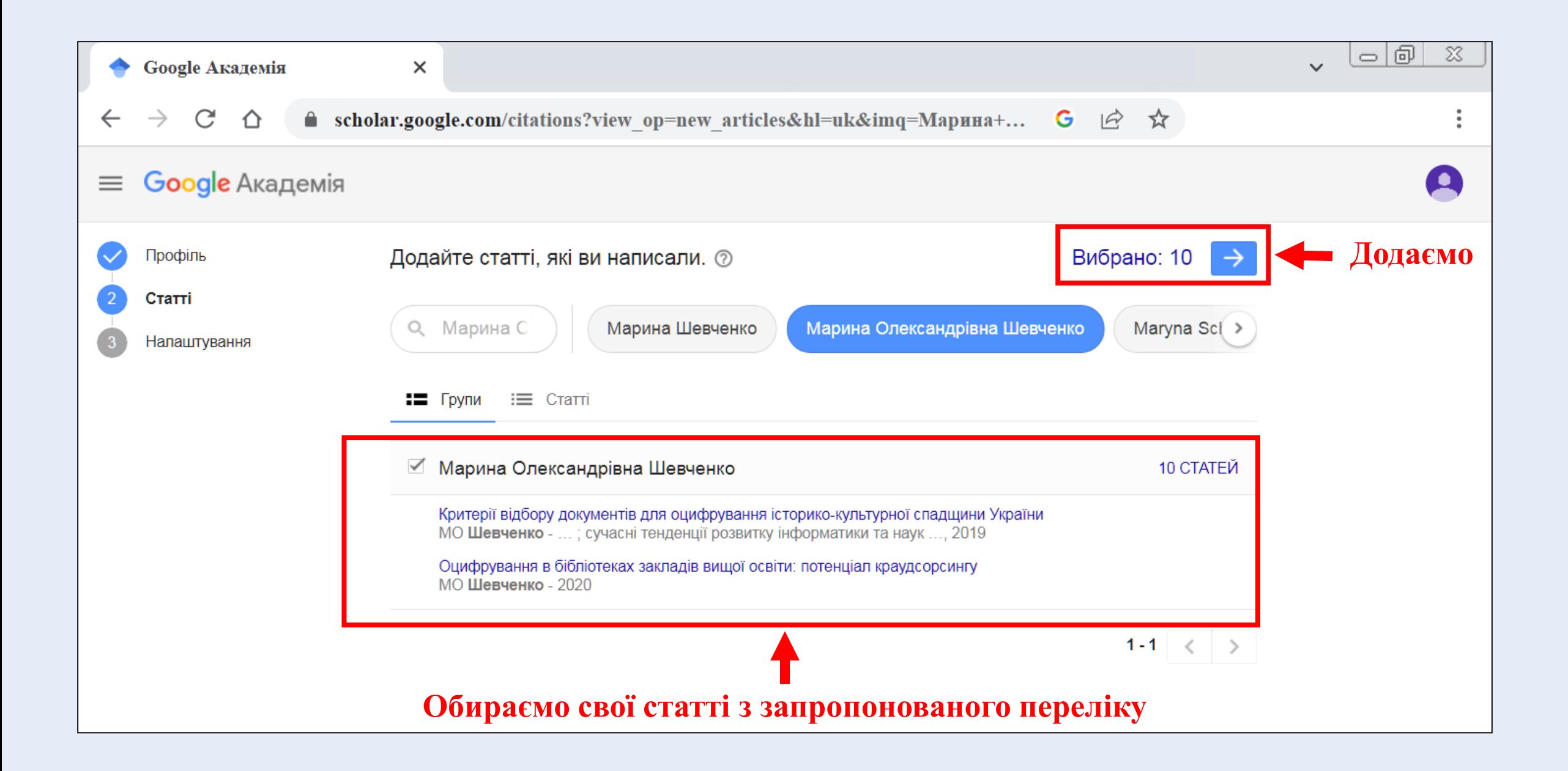

# **3 крок**

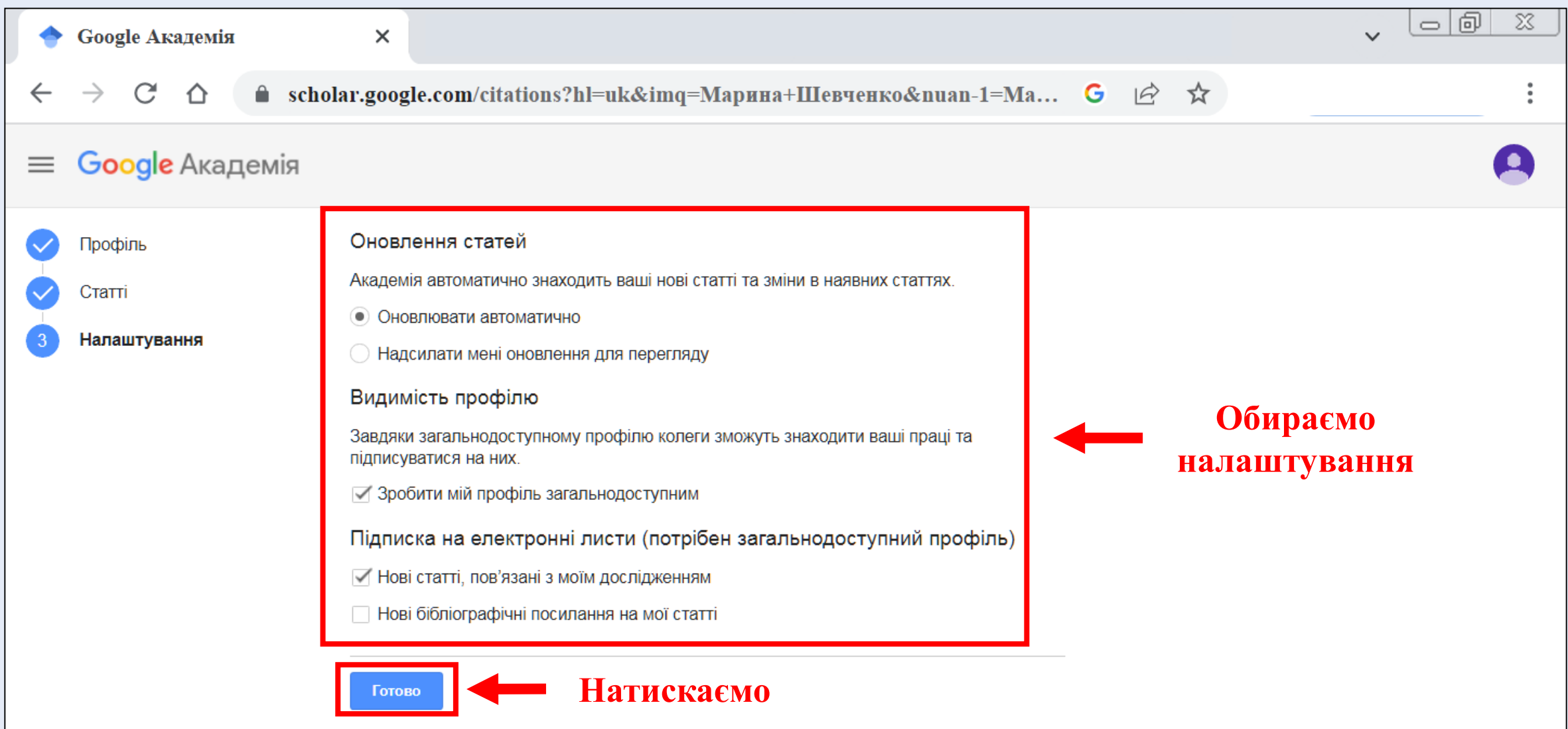

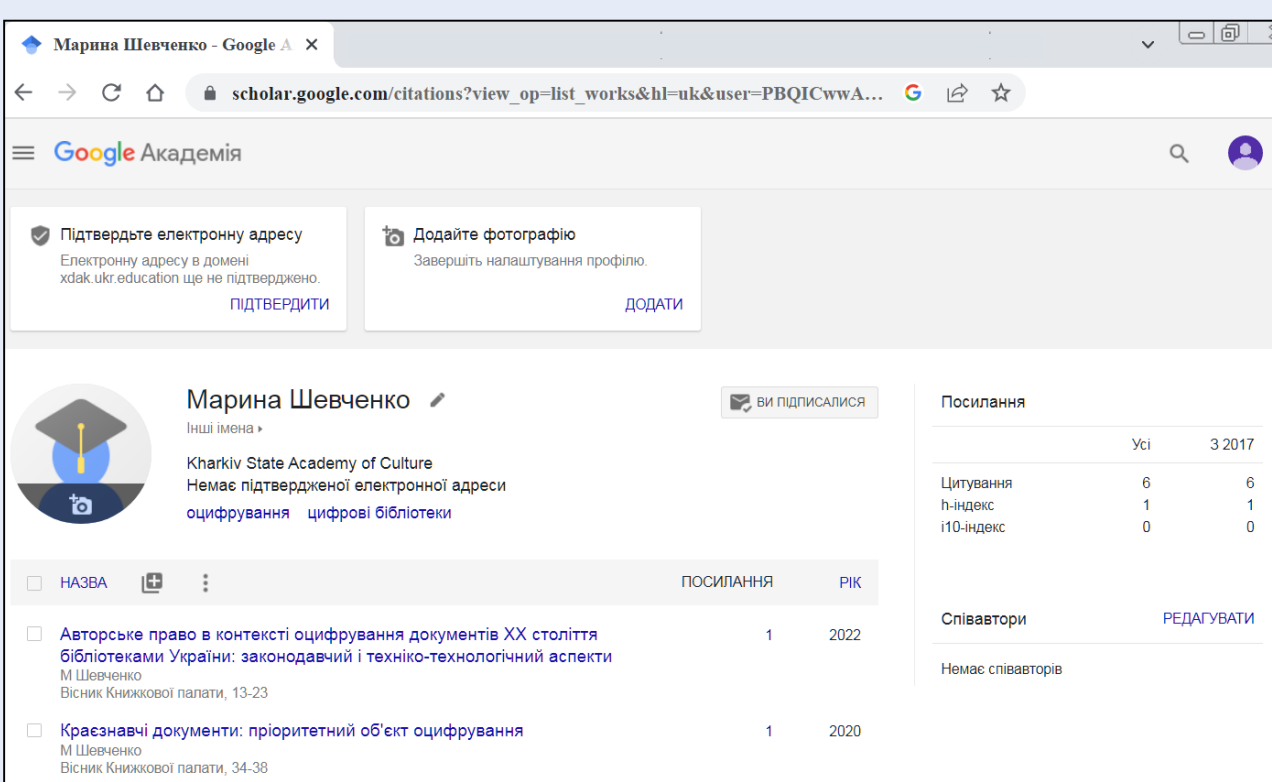

**Переходимо на профіль Паралельно на e-mail** 

**(**[bib@xdak.ukr.education](mailto:bib@xdak.ukr.education)**) надходить лист** 

Потрібно повідомити співробітників Бібліотеки про надсилання даного листа для того, щоб підтвердити електронну пошту

Також можна повторно надіслати лист для підтвердження

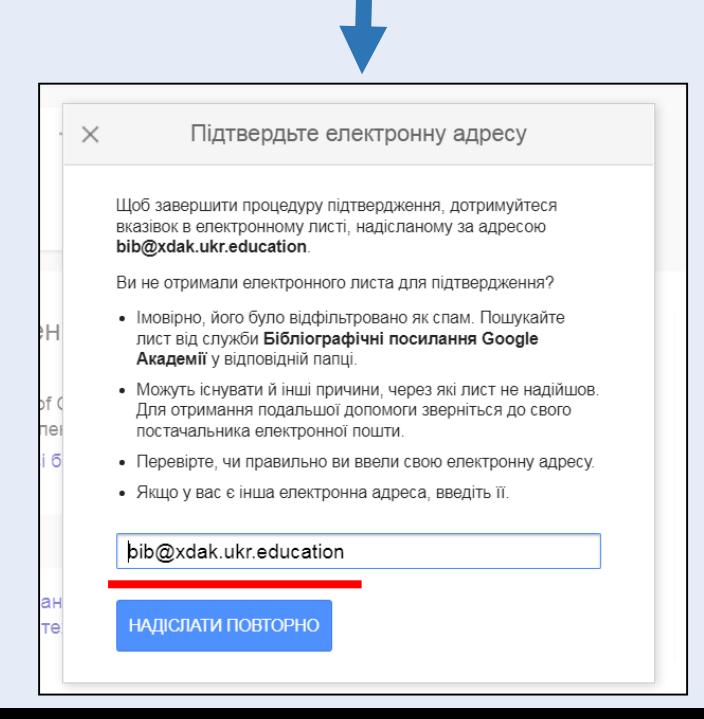

# **РЕДАГУВАННЯ ТА НАЛАШТУВАННЯ ПРОФІЛЮ**

<span id="page-7-0"></span>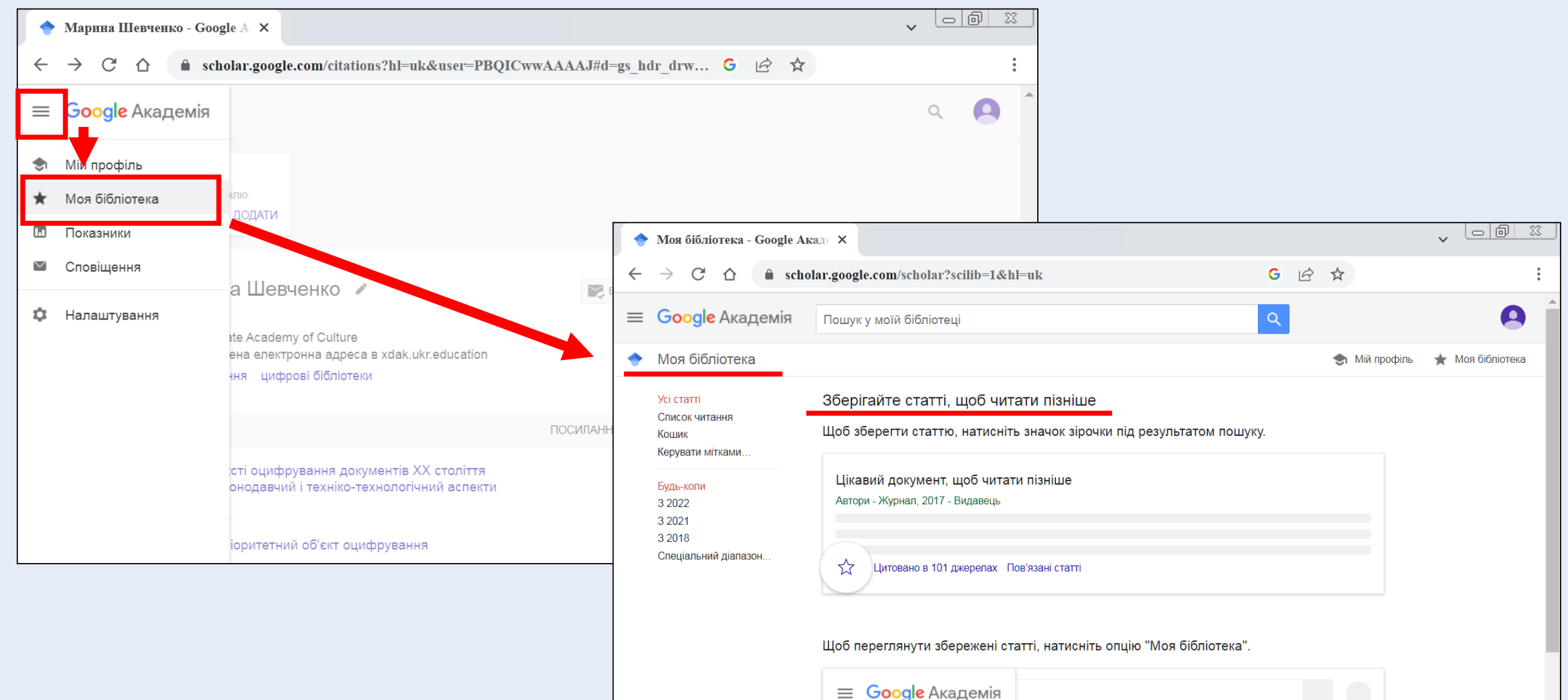

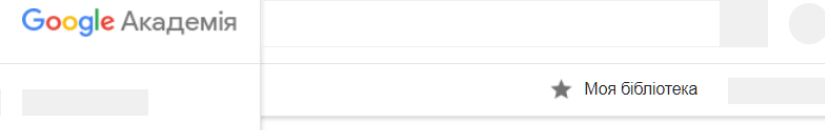

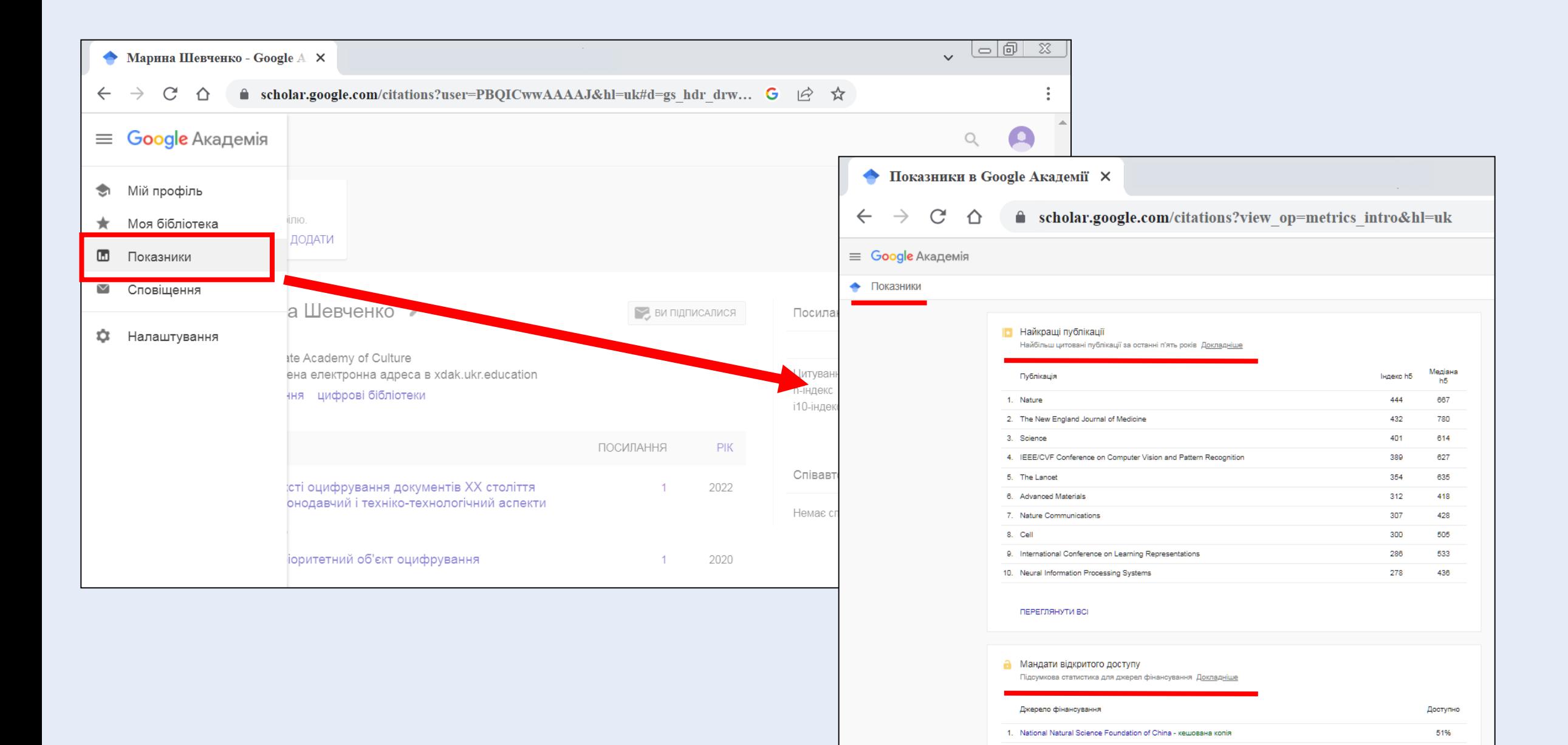

2. US National Institutes of Health - кешована копія

4. German Research Foundation - кешована копія

3. European Commission - кешована копія

88%

85%

73%

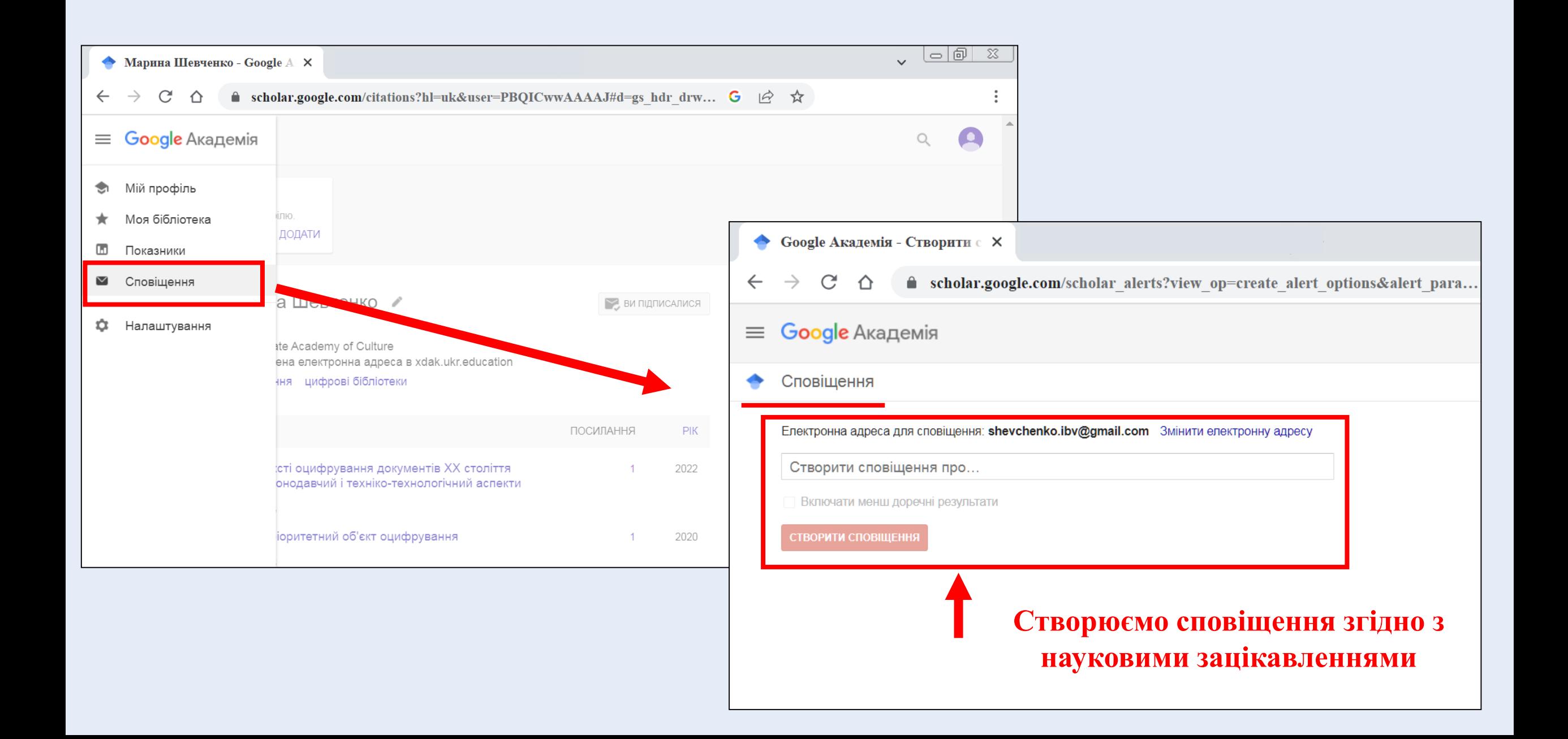

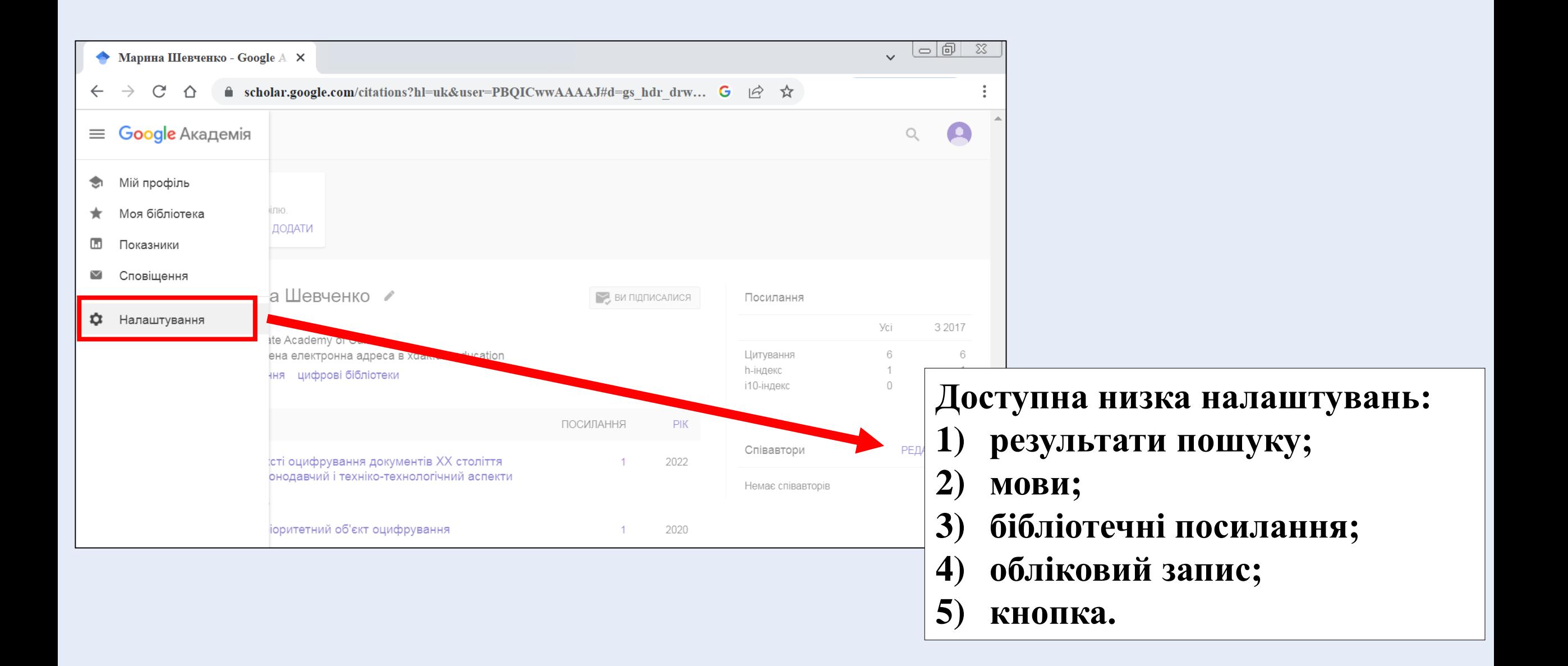

# **1) Налаштування результатів пошуку**

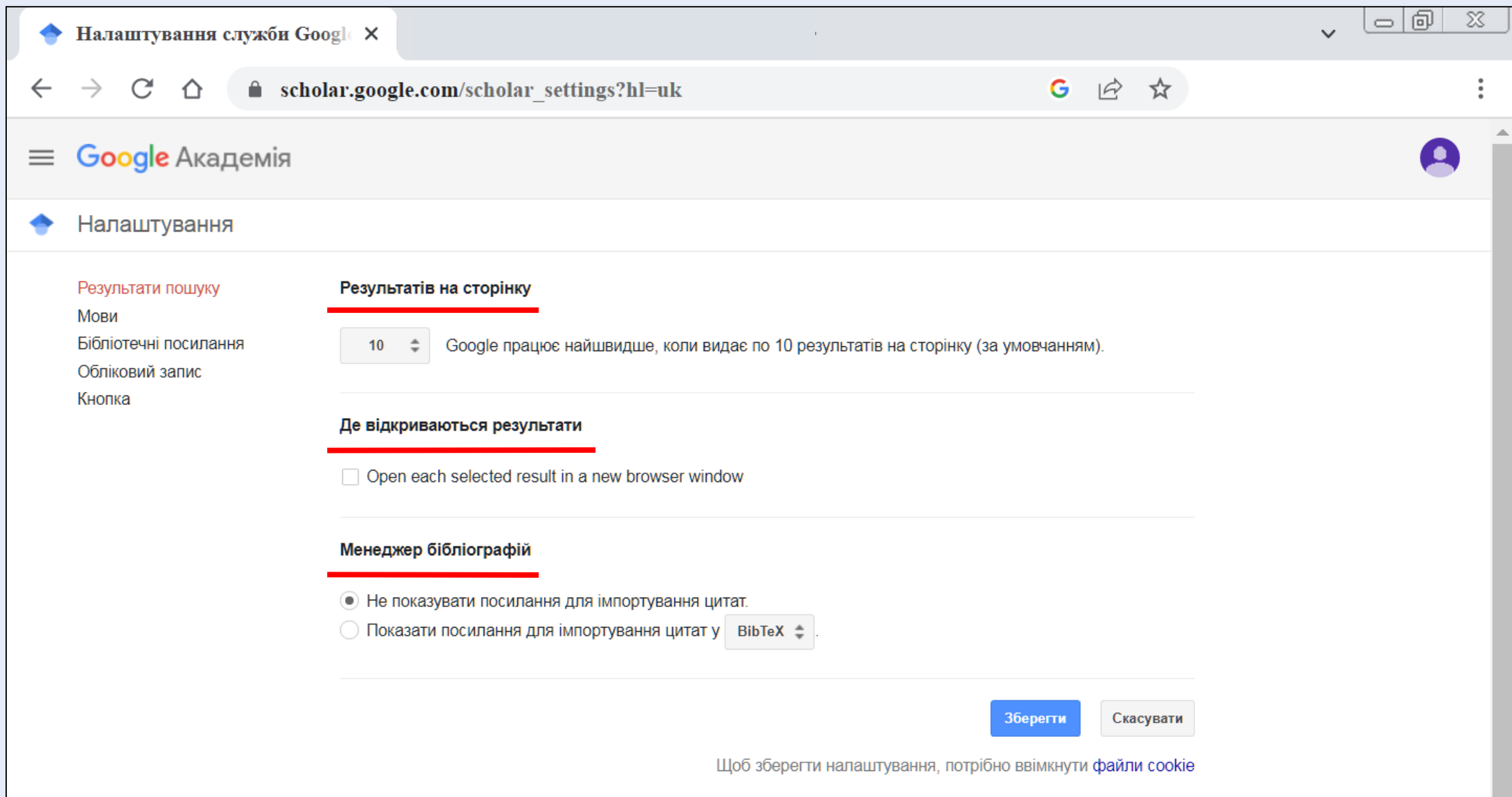

# **2) Налаштування мов**

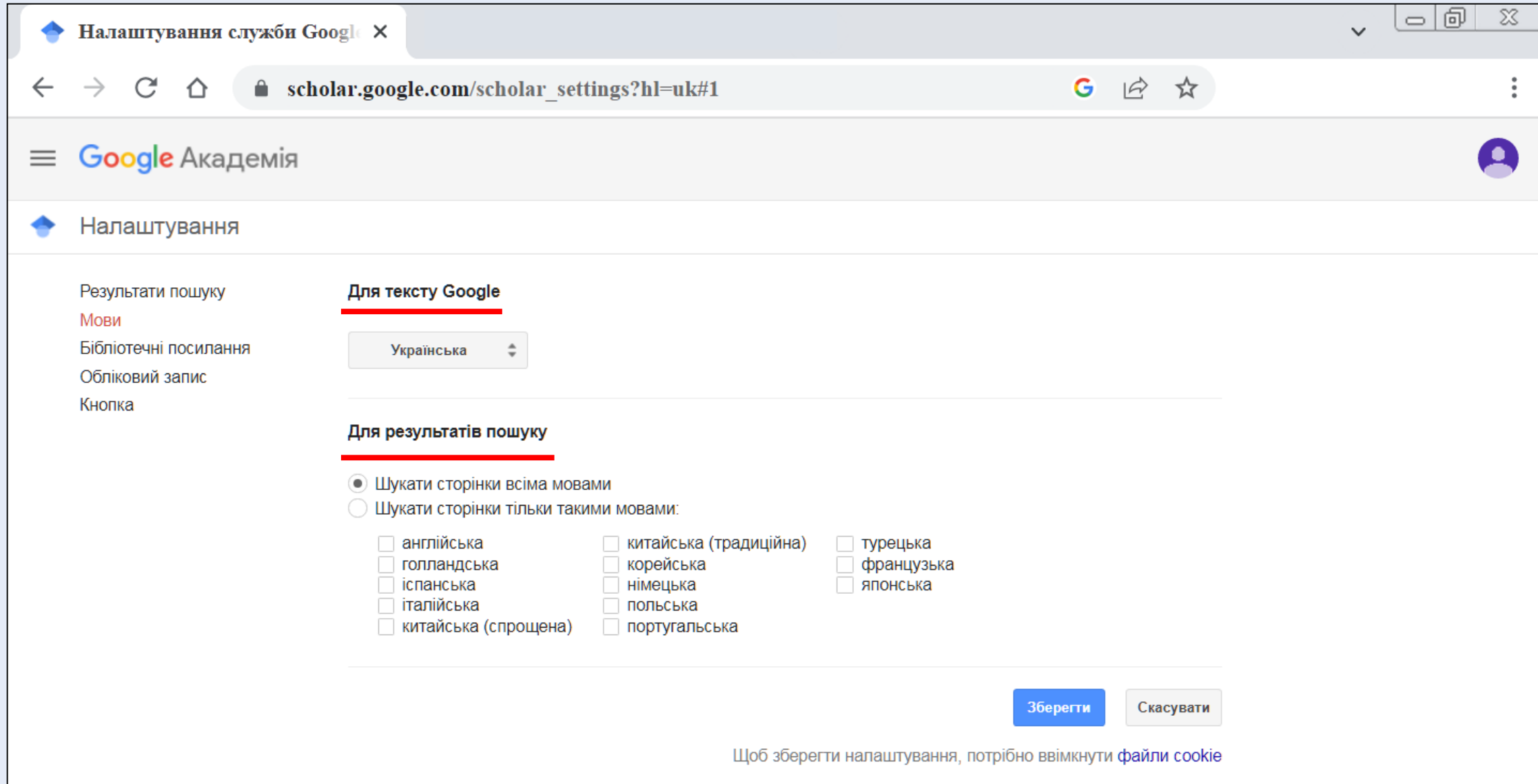

# **3) Налаштування бібліотечних посилань**

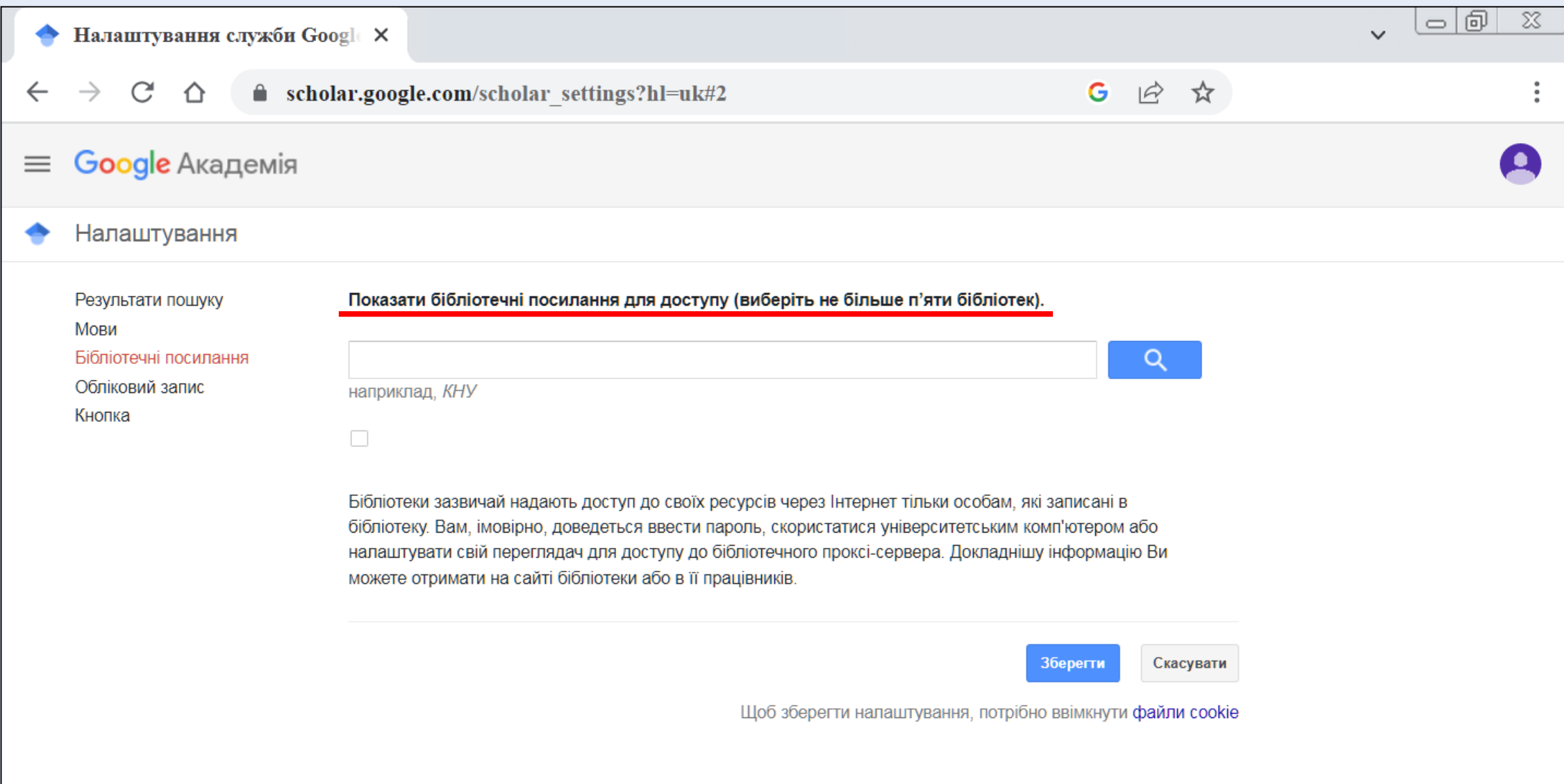

# **4) Налаштування облікового запису**

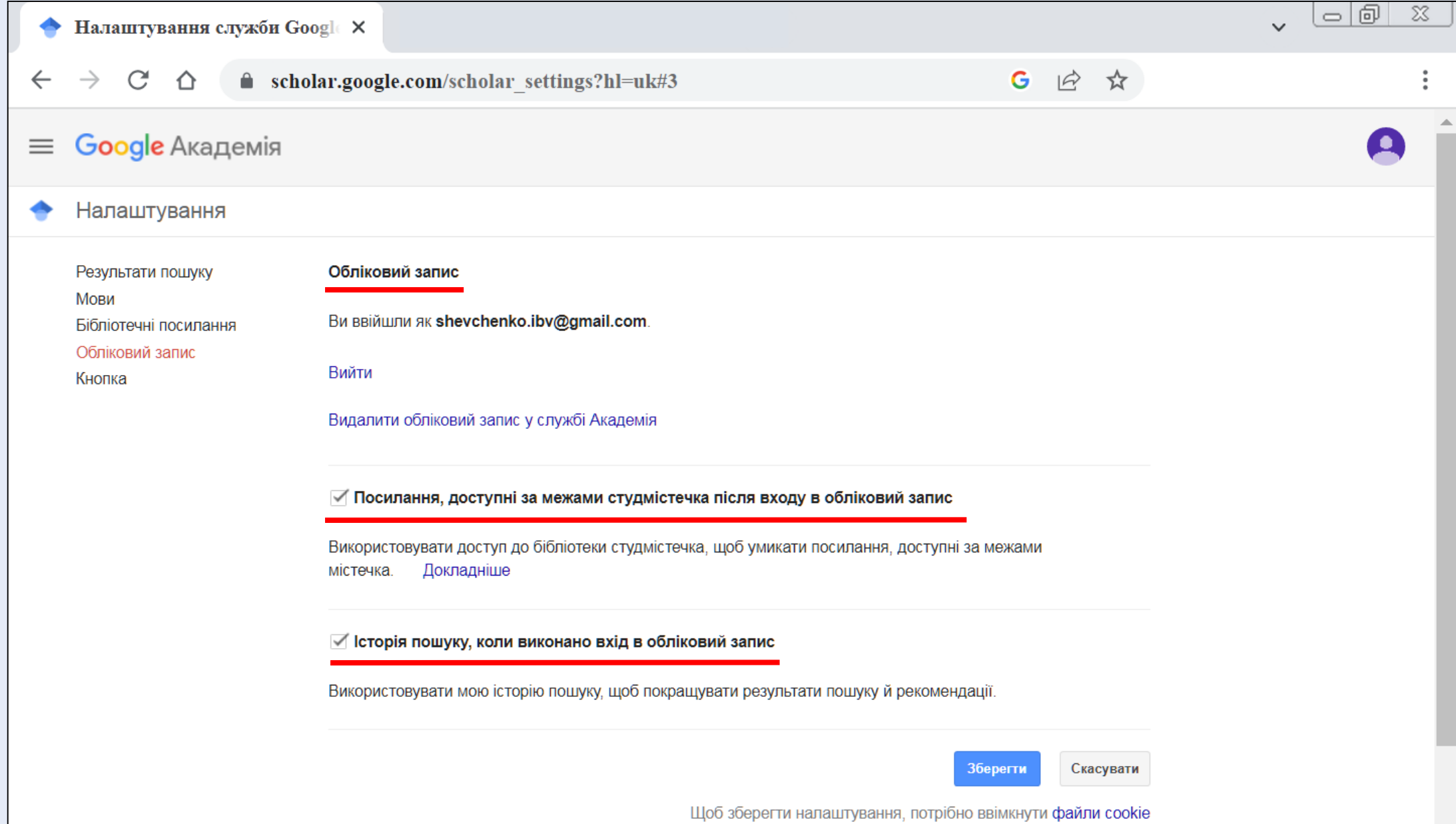

# **5) Налаштування кнопки**

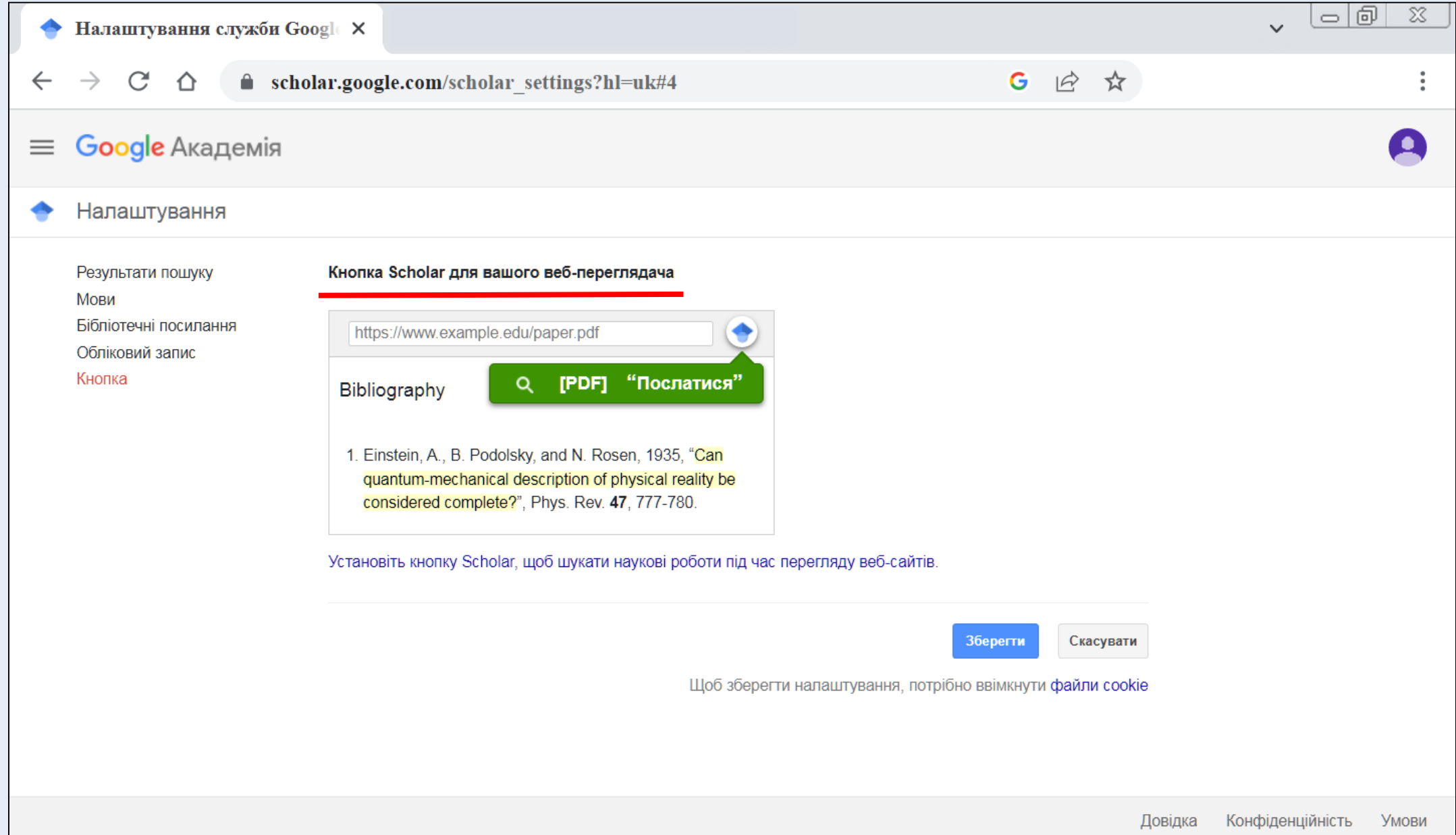

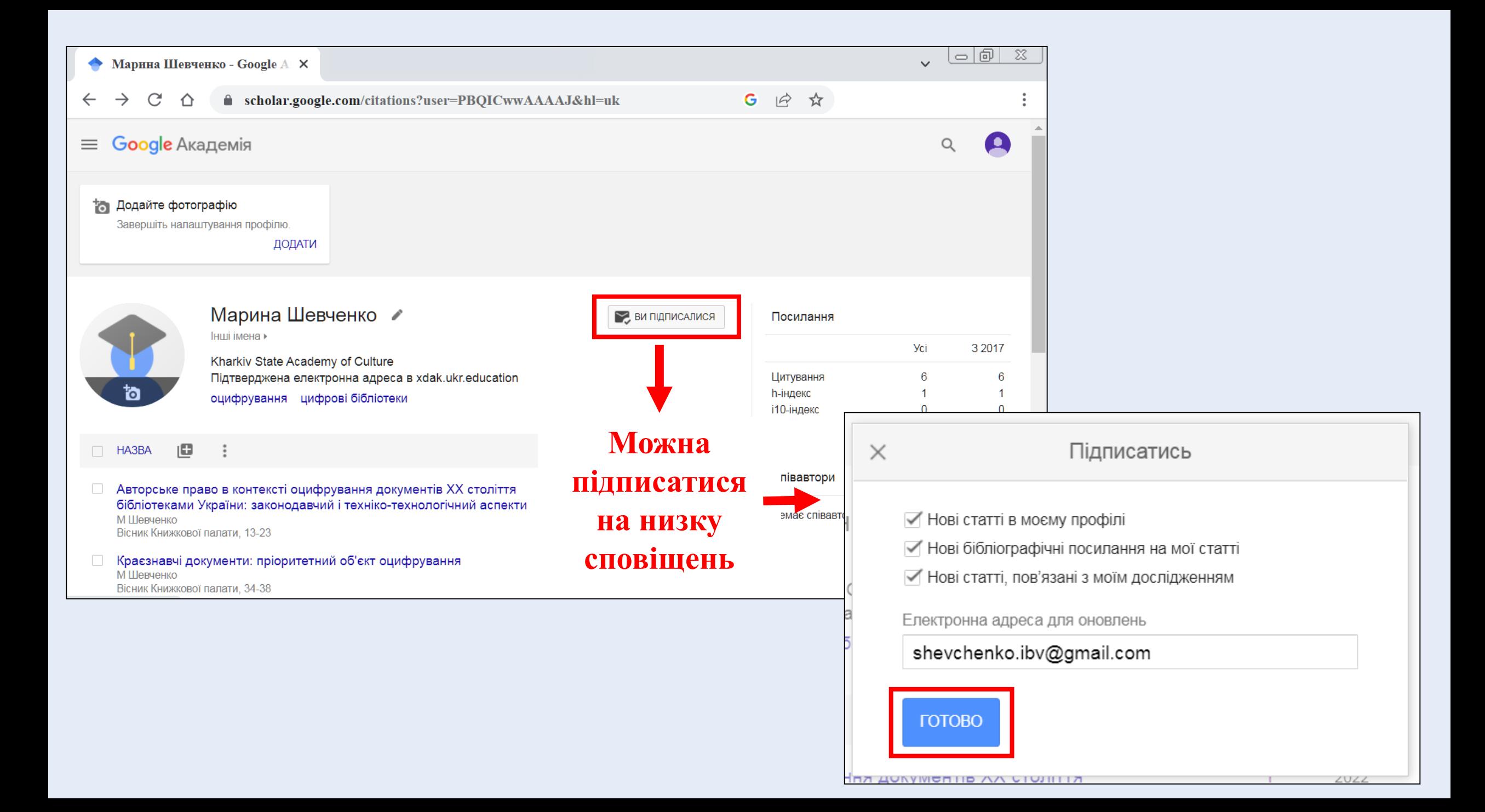

# **ДОДАВАННЯ НАУКОВИХ ПРАЦЬ**

<span id="page-17-0"></span>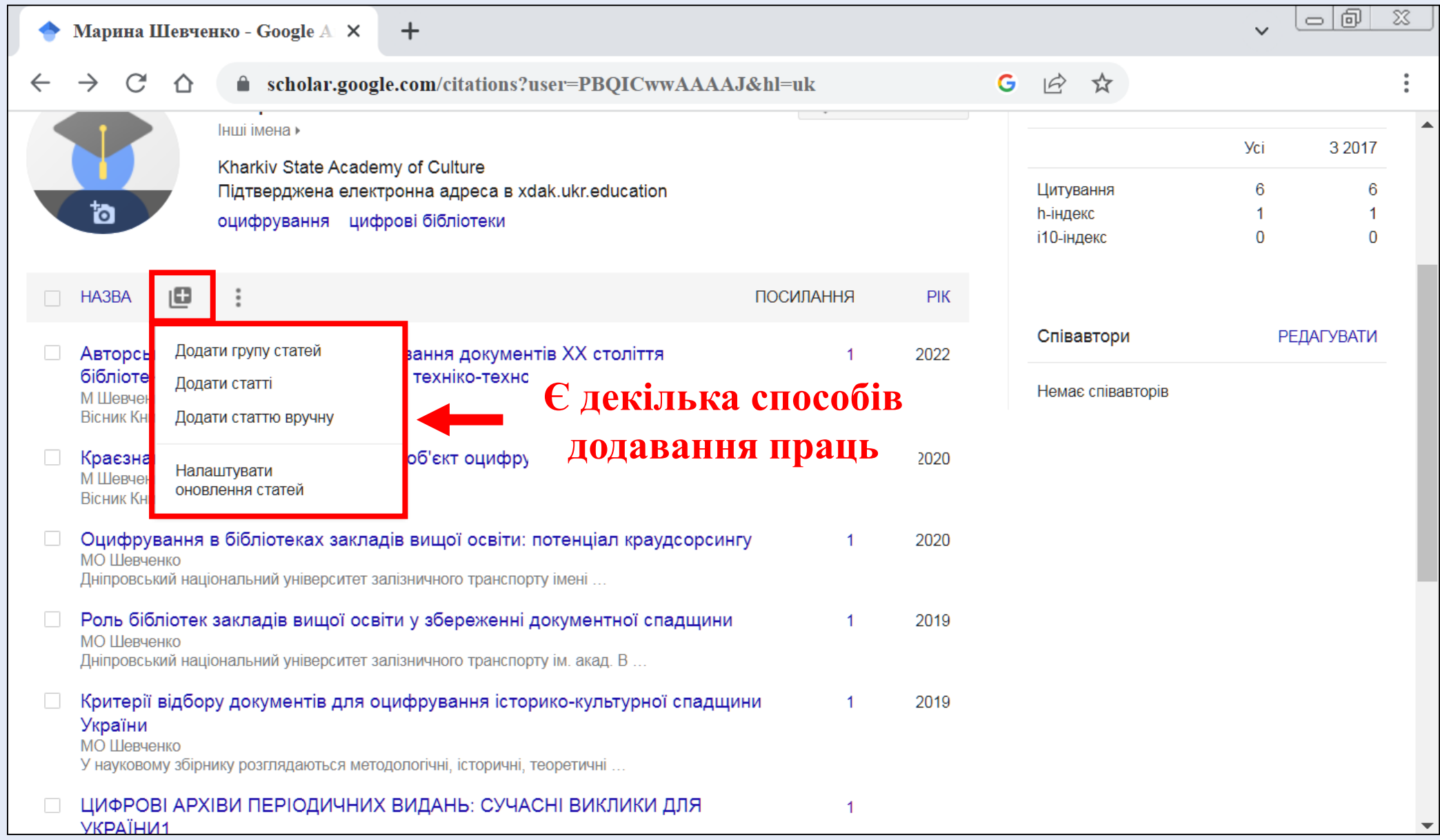

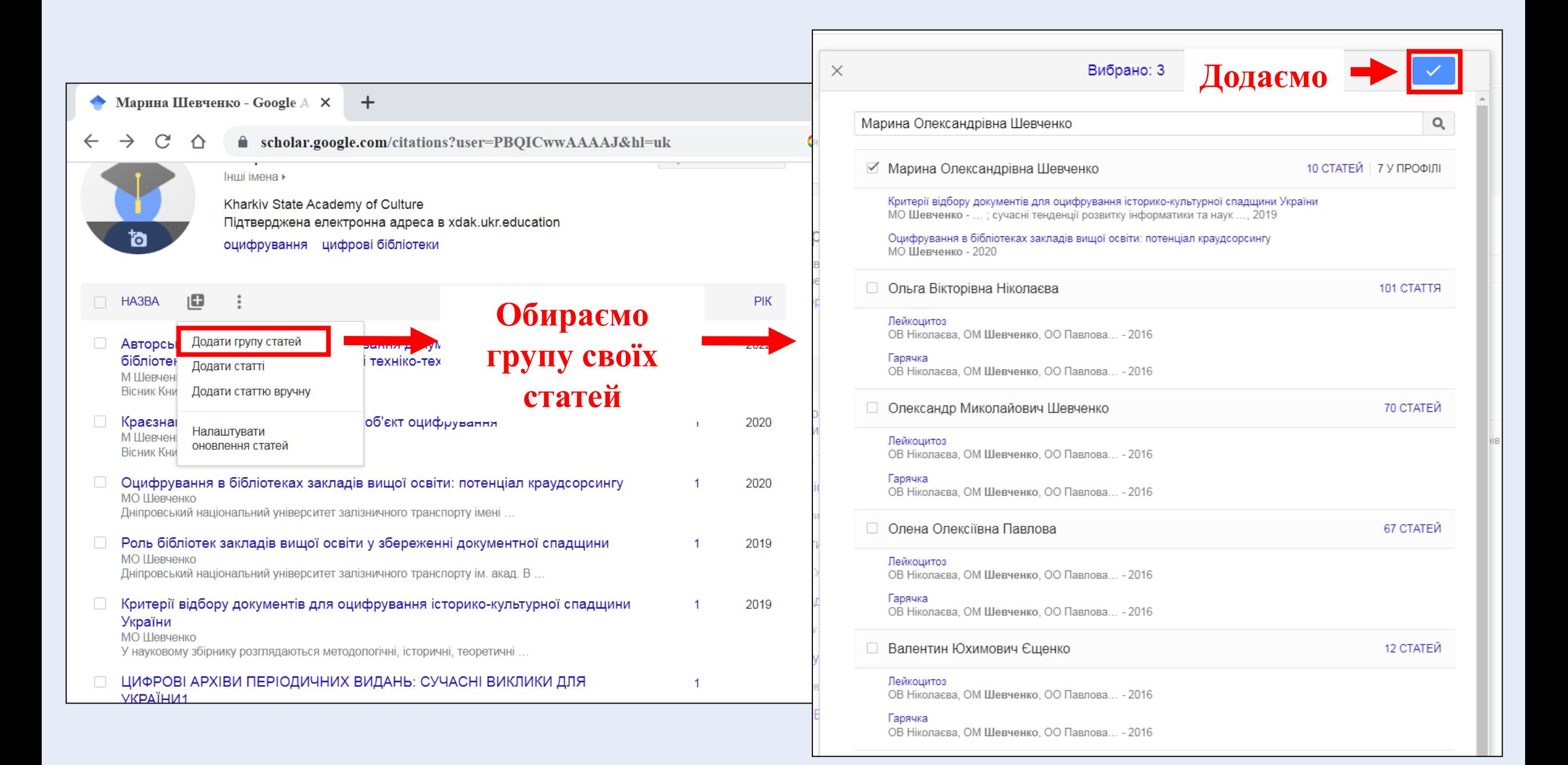

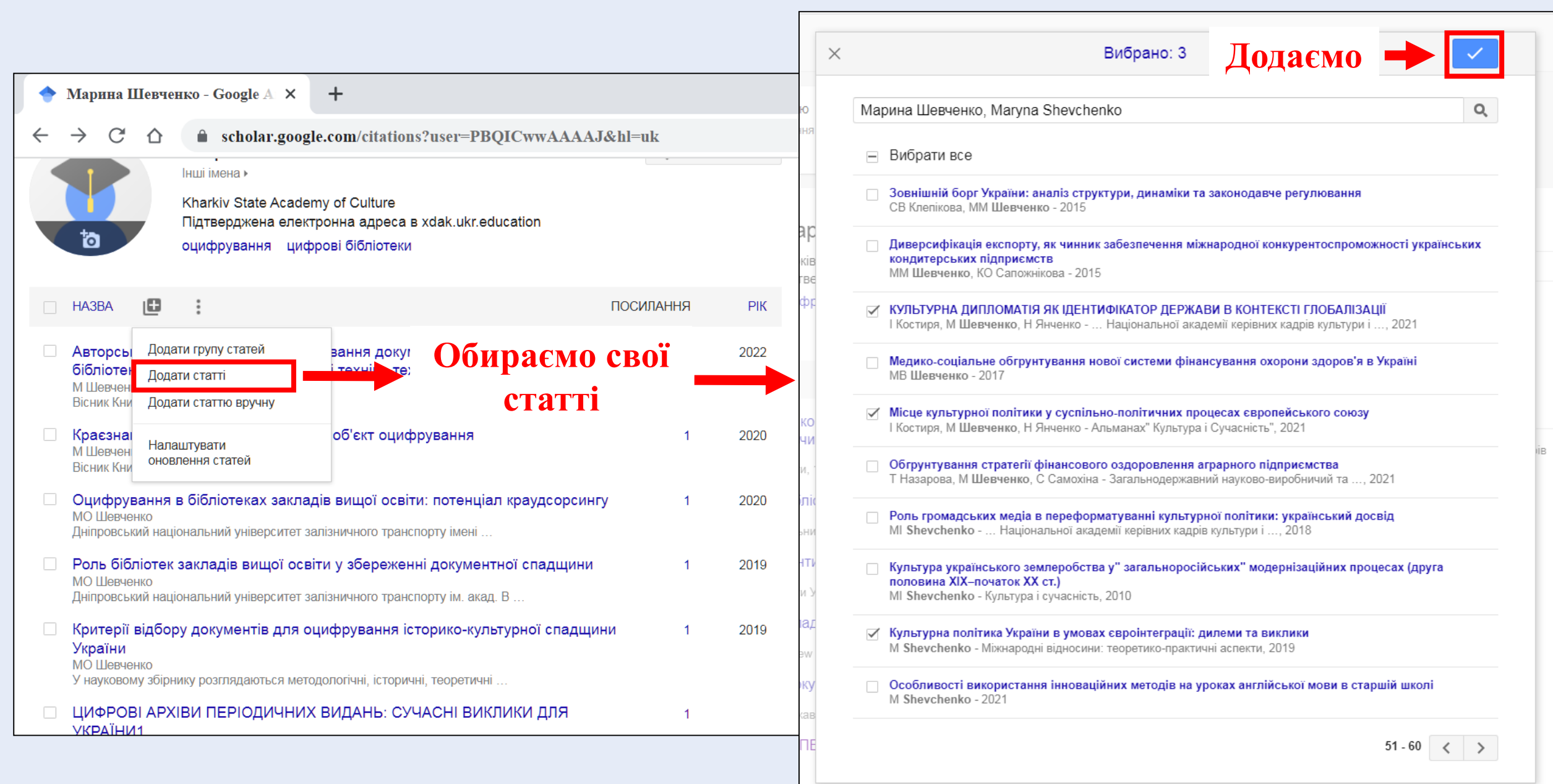

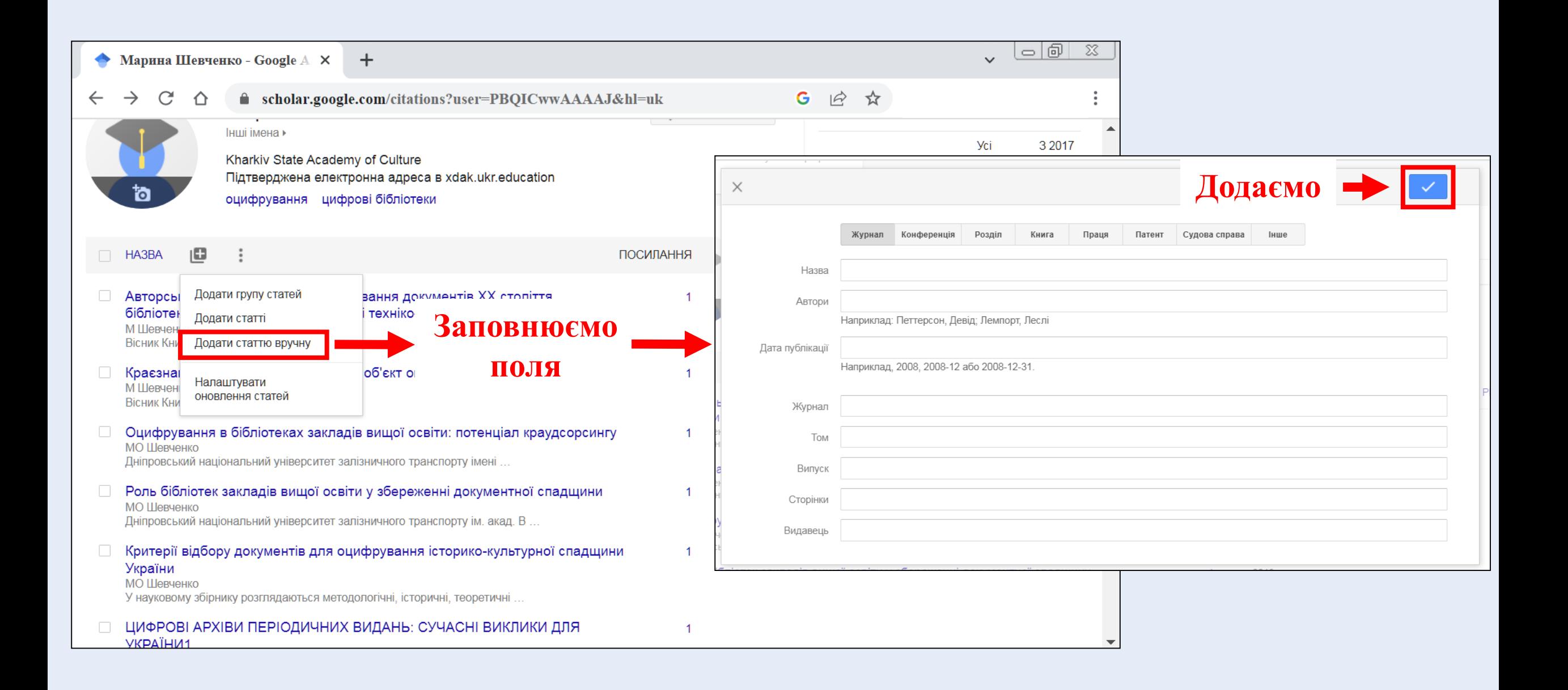

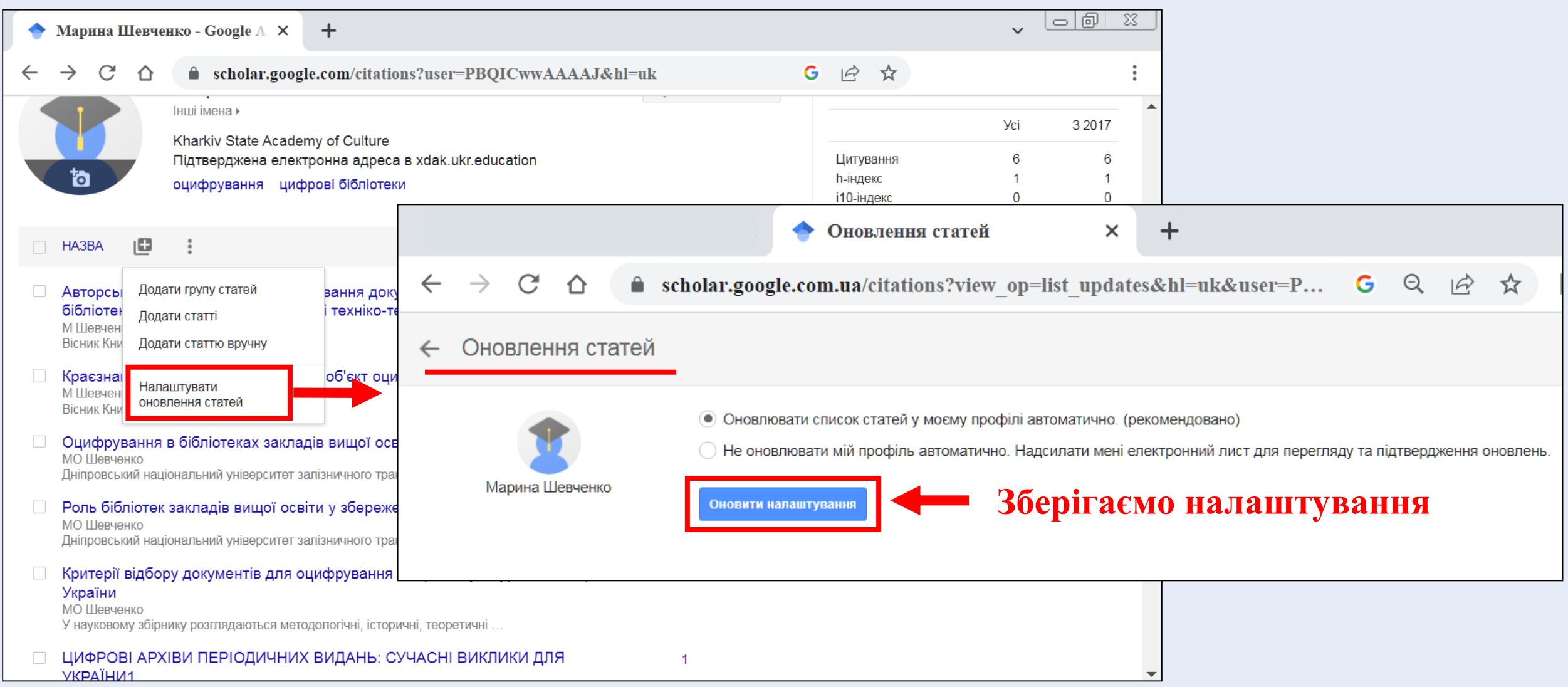

# **ВИДАЛЕННЯ НАУКОВИХ ПРАЦЬ**

У Google Scholar до профілю автоматично підтягуються наукові праці. Тому потрібно час від часу переглядати профіль та видаляти публікації чужого авторства.

<span id="page-22-0"></span>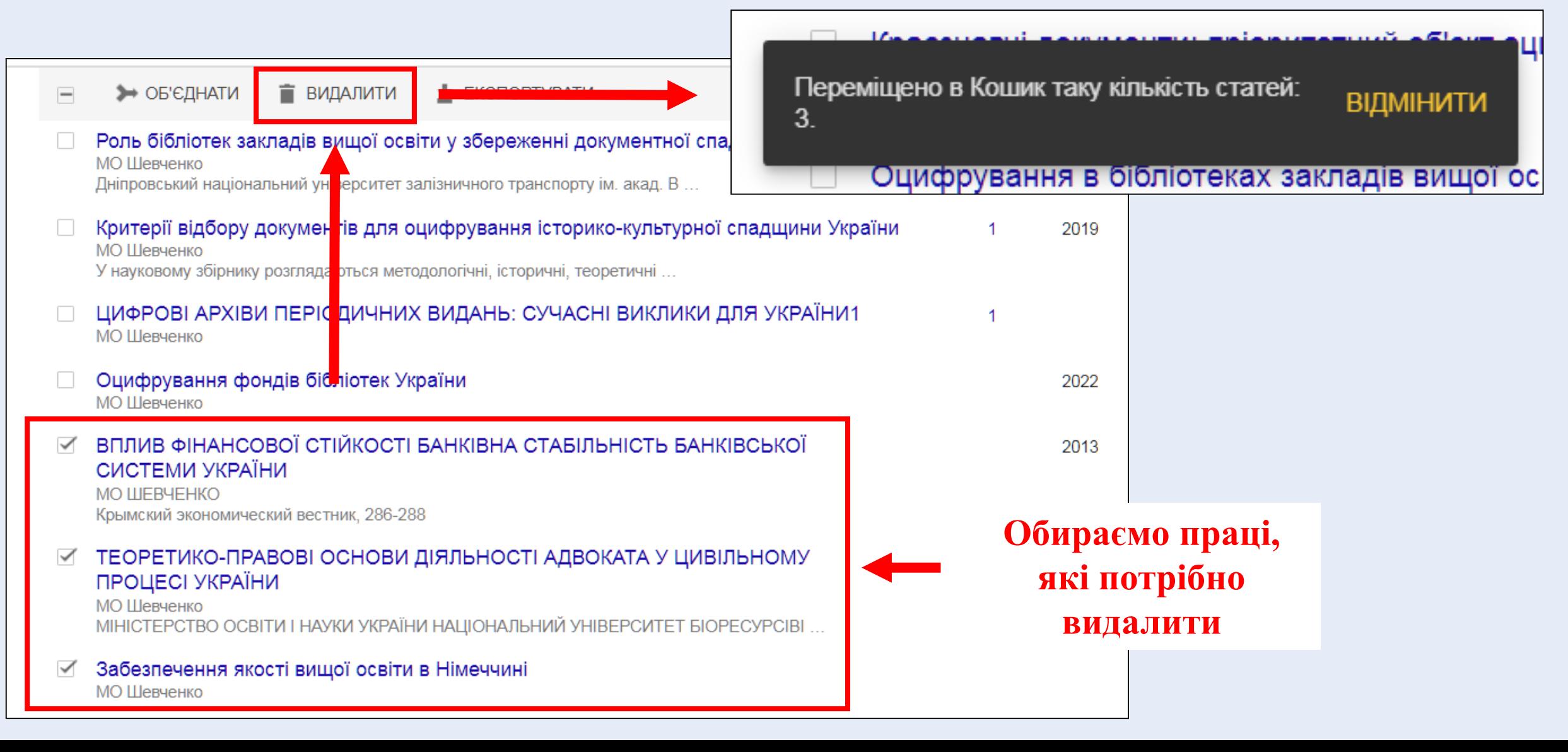

#### **ОБ'ЄДНАННЯ НАУКОВИХ ПРАЦЬ**

У випадку виявлення двох записів на одну працю, їх можна об'єднати.

<span id="page-23-0"></span>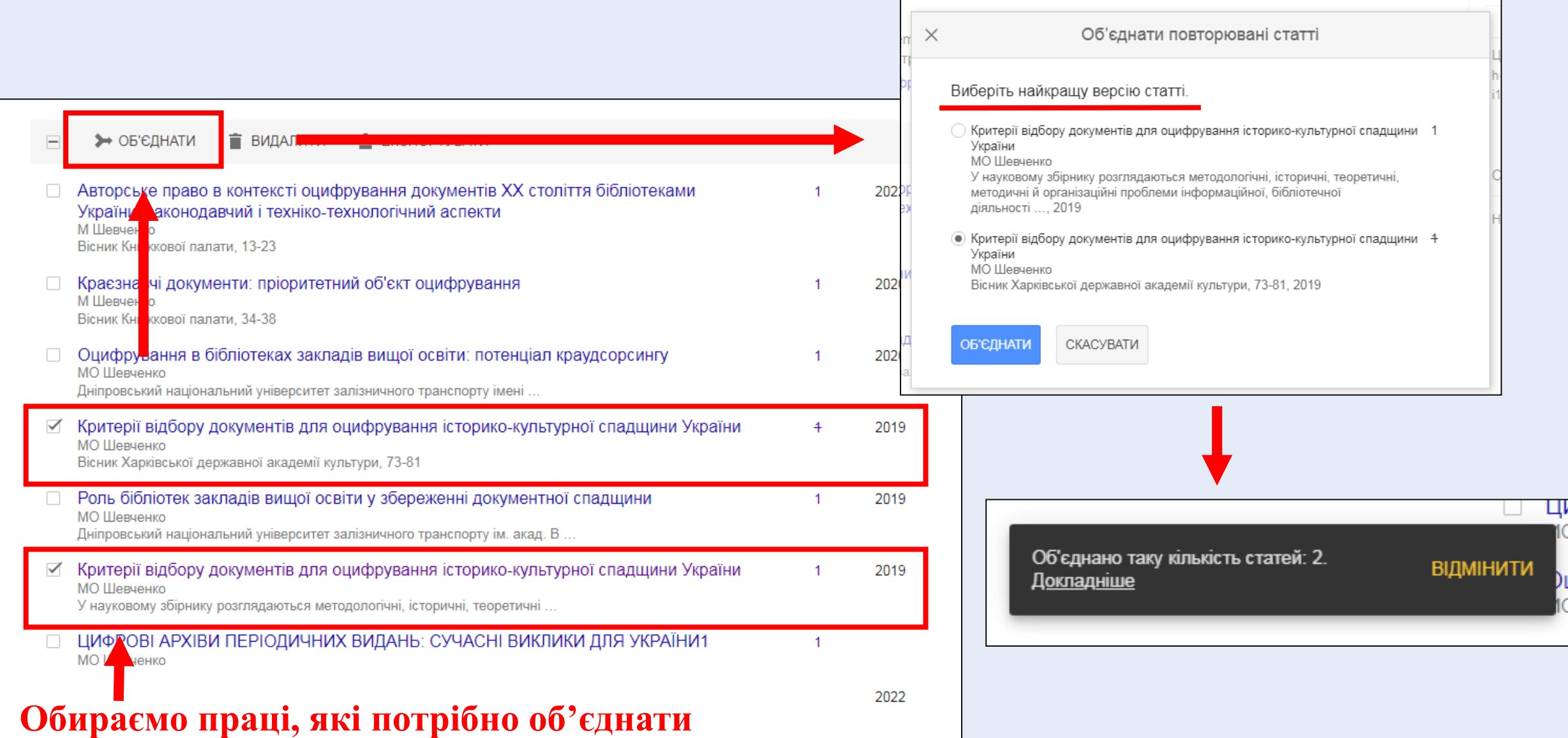

#### **ЕКСПОРТУВАННЯ НАУКОВИХ ПРАЦЬ**

<span id="page-24-0"></span>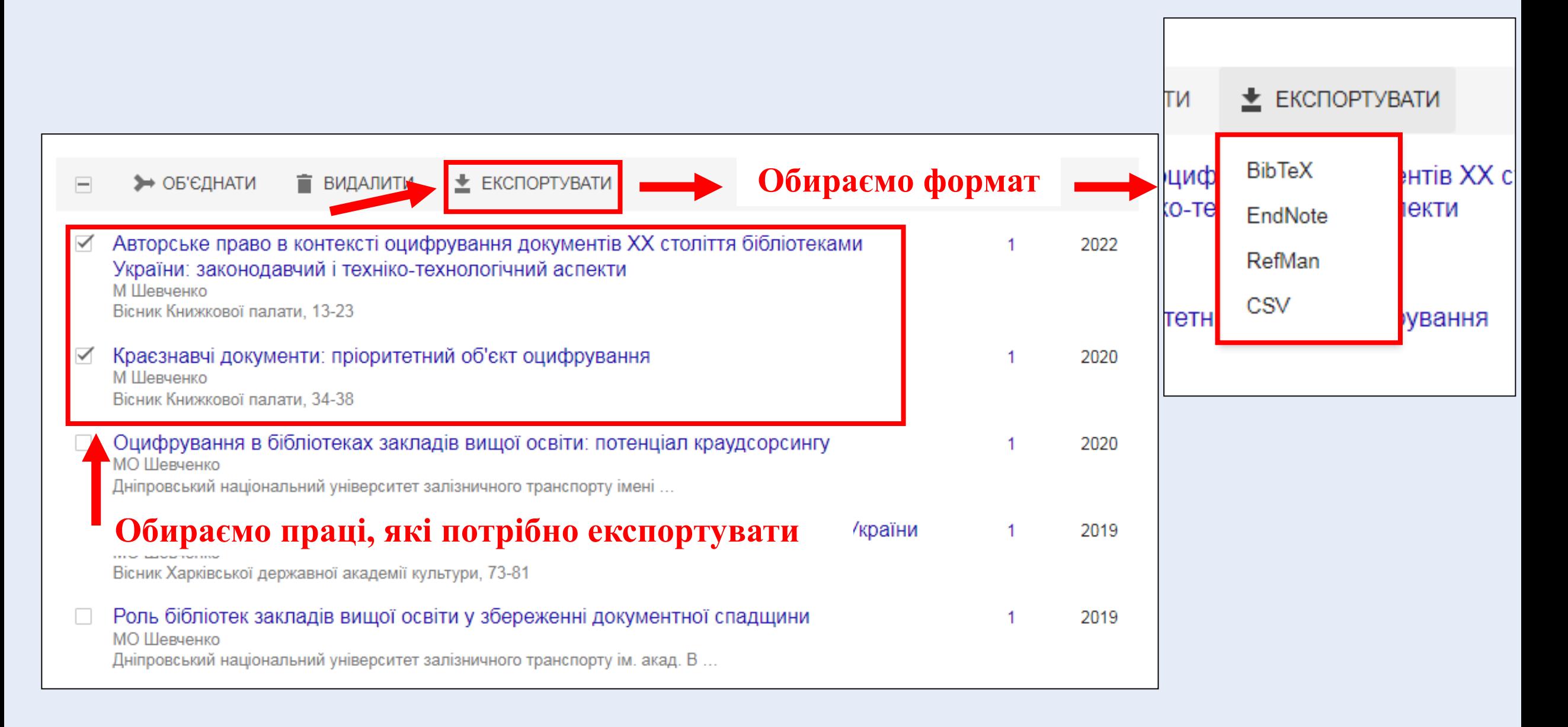

У разі виникнення будь-яких проблем із реєстрацією та веденням акаунтів у Google Scholar звертайтесь до працівників Бібліотеки ХДАК:

Кирпа Тетяна Олександрівна, директор бібліотеки ([bibliohdak@gmail.com](mailto:bibliohdak@gmail.com));

Левченко Олена Миколаївна, бібліограф I категорії ([garan\\_e@ukr.net](mailto:garan_e@ukr.net));

Шевченко Марина Олександрівна, бібліограф I категорії ([shevchenko.ibv@gmail.com](mailto:shevchenko.ibv@gmail.com)).